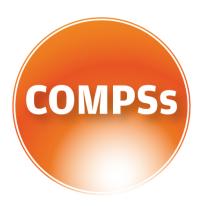

# COMP SUPERSCALAR

# COMPSs at BSC

MareNostrum 3 Manual

Version: 2.0

December 21, 2016

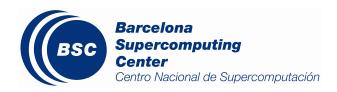

This manual only provides information about the COMPSs usage at MareNostrum. Specifically, it details the available COMPSs modules, how to load them and how to create and track COMPSs jobs.

If you want to install COMPSs on your local machine please refer to the *COMPSs Installation Manual* available at our webpage http://compss.bsc.es.

For further information about the application's execution please refer to the *COMPSs User Manual: Application execution guide* available at http://compss.bsc.es.

For further information about the application's development please refer to the *COMPSs User Manual: Application development guide* available at http://compss.bsc.es/.

For full COMPSs example application (codes, execution commands, results, logs, etc.) please refer to the COMPSs Sample Applications available at http://compss.bsc.es/

.

# Contents

| 1 | COMP Superscalar (COMPSs)                 | 1 |
|---|-------------------------------------------|---|
| 2 | COMPSs Modules 2.1 Available modules      |   |
| 3 | COMPSs Jobs 3.1 Submiting COMPSs jobs     |   |
| 4 | Enabling COMPSs Monitor 4.1 Configuration |   |

# 1 COMP Superscalar (COMPSs)

COMP Superscalar (COMPSs) is a programming model which aims to ease the development of applications for distributed infrastructures, such as Clusters, Grids and Clouds. COMP Superscalar also features a runtime system that exploits the inherent parallelism of applications at execution time.

For the sake of programming productivity, the COMPSs model has four key characteristics:

- Sequential programming: COMPSs programmers do not need to deal with the typical duties of parallelization and distribution, such as thread creation and synchronization, data distribution, messaging or fault tolerance. Instead, the model is based on sequential programming, which makes it appealing to users that either lack parallel programming expertise or are looking for better programmability.
- Infrastructure unaware: COMPSs offers a model that abstracts the application from the underlying distributed infrastructure. Hence, COMPSs programs do not include any detail that could tie them to a particular platform, like deployment or resource management. This makes applications portable between infrastructures with diverse characteristics.
- Standard programming languages: COMPSs is based on the popular programming language Java, but also offers language bindings for Python and C/C++ applications. This facilitates the learning of the model, since programmers can reuse most of their previous knowledge.
- No APIs: In the case of COMPSs applications in Java, the model does not require to use any special API call, pragma or construct in the application; everything is pure standard Java syntax and libraries. With regard the Python and C/C++ bindings, a small set of API calls should be used on the COMPSs applications.

#### 2 COMPSs Modules

#### 2.1 Available modules

COMPSs is configured in MareNostrum (MN3) as a Linux Module. Type module available COMPSs to list the available COMPSs modules through Linux Module configuration and  $module\ load\ COMPSs/< version >$  to load it.

```
$ module available COMPSs
         - /apps/modules/modulefiles/tools -
COMPSs/1.1.2_gpfs
COMPSs/1.1.2_scratch
COMPSs/1.2
COMPSs/1.3
COMPSs/1.4
COMPSs/2.0
COMPSs/release(default)
COMPSs/trunk
$ module load COMPSs/release
load java/1.8.0u66 (PATH, MANPATH, JAVA_HOME, JAVA_ROOT, JAVA_BINDIR,
                    SDK_HOME, JDK_HOME, JRE_HOME)
load MKL/11.0.1 (LD_LIBRARY_PATH)
load PYTHON/2.7.3 (PATH, MANPATH, LD_LIBRARY_PATH, C_INCLUDE_PATH)
load COMPSs/release (PATH, MANPATH, IT_HOME)
```

The following command can be run to check if the correct COMPSs version has been loaded:

```
$ runcompss --version
COMPSs version <version>
```

## 2.2 Configuration

The COMPSs module contains **all** the COMPSs dependencies, including Java, Python and MKL. Modifying any of these dependencies can cause execution failures and thus, we **do not** recomend to change them. Before running any COMPSs job please check your environment and, if needed, comment out any line inside the *.bashrc* file loading custom COMPSs, Java, Python and/or MKL modules.

The COMPSs module needs to be loaded in all the nodes that will run COMPSs jobs. Consequently, the *module load* **must** be included in your *.bashrc* file. To do so, please run the following command with the corresponding COMPSs version:

```
$ cat "module load COMPSs/release" >> ~/.bashrc
```

Log out and back in again to check that the file has been correctly edited. The next listing shows an example of the output generated by well loaded COMPSs installation.

Please remember that COMPSs runs in several nodes and your current environment is not exported to them. Thus, all the needed environment variables **must** be loaded through the *.bashrc* file.

#### 3 COMPSs Jobs

### 3.1 Submiting COMPSs jobs

COMPSs jobs can be easily submitted by running the **enqueue\_compss** command. This command allows to configure any **runcompss** option and some particular queue options such as the queue system, the number of nodes, the wallclock time, the master working directory, the workers working directory and number of tasks per node.

Next, we provide detailed information about the *enqueue\_compss* command:

```
$ enqueue_compss -h
Usage: enqueue_compss [queue_system_options] [COMPSs_options]
          application_name application_arguments
* Options:
  General:
    --help, -h
                                            Print this help message
 Queue system configuration:
    --sc_cfg=<name>
                                            SuperComputer configuration file to use.
                                            Must exist inside queues/cfgs/
                                            Default: default
  Submission configuration:
    --exec_time=<minutes>
                                            Expected execution time of the application (in minutes)
                                            Default: 10
    --num_nodes=<int>
                                            Number of nodes to use
                                            Default: 2
    --num_switches=<int>
                                            Maximum number of different switches. Select 0 for no
                                            restrictions.
                                            Maximum nodes per switch: 18
                                            Only available for at least 4 nodes.
                                            Default: 0
    --gpus_per_node=<int>
                                            Number of desired GPUs per node.
                                            Leave this field empty if your application doesn't use GPUs.
                                            Queue name to submit the job. Depends on the queue system.
    --queue=<name>
                                            For example (MN3): bsc_cs | bsc_debug | debug | interactive
                                            Default: default
                                            Reservation to use when submitting the job.
    --reservation=<name>
                                            Default: disabled
    --job_dependency=<jobID>
                                            Postpone job execution until the job dependency has ended.
                                            Default: None
    --storage_home=<string>
                                            Root installation dir of the storage implementation
                                            Default: null
                                            Absolute path of the storage properties file
    --storage_props=<string>
                                            Mandatory if storage_home is defined
  Launch configuration:
    --tasks_per_node=<int>
                                            Maximum number of simultaneous tasks running on a node
                                            Default: 16
                                            Maximum node memory: disabled | <int> (MB)
    --node_memory=<MB>
                                            Default: disabled
                                            Communication network for transfers: default | ethernet
    --network=<name>
                                            | infiniband | data.
                                            Default: ethernet
    --prolog="<string>"
                                            Task to execute before launching COMPSs (Notice the quotes)
                                            If the task has arguments split them by "," rather than spaces.
                                            This argument can appear multiple times for more than one
                                            prolog action
                                            Default: Empty
    --epilog="<string>"
                                            Task to execute after executing the COMPSs application
                                            (Notice the quotes)
```

```
If the task has arguments split them by "," rather than spaces.
                                          This argument can appear multiple times for more than one
                                          epilog action
                                          Default: Empty
 --master_working_dir=<path>
                                          Working directory of the application
  --worker_working_dir=<name | path>
                                          Worker directory. Use: scratch | gpfs | <path>
                                          Default: scratch
                                          Maximum number of tasks that the master node can run as worker.
  --worker_in_master_tasks=<int>
                                          Cannot exceed tasks_per_node.
                                          Default: 0
                                          Maximum memory in master node assigned to the worker.
  --worker_in_master_memory=<int> MB
                                          Cannot exceed the node_memory.
                                          Mandatory if worker_in_master_tasks is specified.
                                          Default: disabled
  --jvm_worker_in_master_opts="<string>"
                                          Extra options for the JVM of the COMPSs Worker in the
                                          Master Node.
                                          Each option separed by "," and without blank spaces
                                          (Notice the quotes)
                                          Default: "
Runcompss configuration:
Tools enablers:
                                          Generation of the complete graph (true/false)
  --graph=<bool>, --graph, -g
                                          When no value is provided it is set to true
                                          Default: false
                                          Set generation of traces and/or tracing level
 --tracing=<level>, --tracing, -t
                                           ([true | basic] | advanced | false)
                                          True and basic levels will produce the same traces.
                                          When no value is provided it is set to true
                                          Default: false
 --monitoring=<int>, --monitoring, -m
                                          Period between monitoring samples (milliseconds)
                                           When no value is provided it is set to 2000
                                          Default: 0
 --external_debugger=<int>,
 --external_debugger
                                          Enables external debugger connection on the specified
                                          port (or 9999 if empty)
                                          Default: false
Runtime configuration options:
  --task_execution=<compss|storage>
                                          Task execution under COMPSs or Storage.
                                          Default: compss
 --storage_conf=<path>
                                          Path to the storage configuration file
                                          Default: None
 --project=<path>
                                          Path to the project XML file
                                          Default: /opt/COMPSs/Runtime/configuration/xml/
                                          projects/default_project.xml
                                          Path to the resources XML file
 --resources=<path>
                                          Default: /opt/COMPSs/Runtime/configuration/xml/
                                          resources/default_resources.xml
 --lang=<name>
                                          Language of the application (java/c/python)
                                          Default: java
                                          Displays a task execution summary at the end of
  --summary
                                          the application execution
                                          Default: false
                                          Set the debug level: off | info | debug
 --log_level=<level>, --debug, -d
                                          Default: off
Advanced options:
  --extrae_config_file=<path>
                                          Sets a custom extrae config file. Must be in a shared \operatorname{disk}
                                          between all COMPSs workers.
                                          Default: null
  --comm=<path>
                                          Class that implements the adaptor for communications
                                          {\tt Supported\ adaptors:\ integrated toolk it.nio.master. NIOA daptor}
                                                               | integratedtoolkit.gat.master.GATAdaptor
                                          Default: integratedtoolkit.nio.master.NIOAdaptor
 --conn=<path>
                                          Path of the connector jar/s that should be loaded.
```

```
You can use multiple by splitting with ':'
                                            Supported connectors: compss-{CONN}-connector.jar
                                               (where {CONN} can be: "jclouds", "amazon", "docker",
                                               "one", "rocci", "vmm", etc.)
   --scheduler=<path>
                                            Class that implements the Scheduler for COMPSs
                                            Supported schedulers:
                                               integratedtoolkit.components.impl.TaskScheduler
                                               | \  \, integrated toolk it.scheduler.ready scheduler.Ready Scheduler\\
                                            Default:
                                               integratedtoolkit.scheduler.readyscheduler.ReadyScheduler
                                            Non-standard directories to search for libraries (e.g. Java
   --library_path=<path>
                                            JVM library, Python library, C binding library)
                                            Default: Working Directory
                                            Path for the application classes / modules
   --classpath=<path>
                                            Default: Working Directory
   --appdir=<path>
                                            Path for the application class folder.
                                            Default: /home/cramonco
   --base_log_dir=<path>
                                            Base directory to store COMPSs log files (a .COMPSs/ folder
                                            will be created inside this location)
                                            Default: User home
   --specific_log_dir=<path>
                                            Use a specific directory to store COMPSs log files (the
                                            folder MUST exist and no sandbox is created)
                                            Warning: Overwrites --base_log_dir option
                                            Default: Disabled
   --uuid=<int>
                                            Preset an application UUID
                                            Default: Automatic random generation
                                            Hostname of the node to run the COMPSs master
   --master_name=<string>
                                            Default:
   --master_port=<int>
                                            Port to run the COMPSs master communications.
                                            Only for NIO adaptor
                                            Default: [43000,44000]
   --jvm_master_opts="<string>"
                                            Extra options for the COMPSs Master JVM. Each option separed
                                            by "," and without blank spaces (Notice the quotes)
                                            Default:
   --jvm_workers_opts="<string>"
                                            Extra options for the COMPSs Workers JVMs. Each option separed
                                            by "," and without blank spaces (Notice the quotes)
                                            Default: -Xms1024m,-Xmx1024m,-Xmn400m
   --task_count=<int>
                                            Only for {\tt C/Python} Bindings. Maximum number of different
                                            functions/methods, invoked from the application, that
                                            have been selected as tasks
                                            Default: 50
   --pythonpath=<path>
                                            Additional folders or paths to add to the PYTHONPATH
                                            Default: /home/cramonco
   --PyObject_serialize=<bool>
                                            Only for Python Binding. Enable the object serialization
                                            to string when possible (true/false).
                                            Default: false
* Application name:
   For Java applications: Fully qualified name of the application
   For C applications:
                           Path to the master binary
   For Python applications: Path to the .py file containing the main program
* Application arguments:
   Command line arguments to pass to the application. Can be empty.
```

## 3.2 Tracking COMPSs jobs

When submitting a COMPSs job a temporal file will be created storing the job information. For example:

```
$ enqueue_compss \
  --exec_time=15 \
  --num_nodes=3 \
  --tasks_per_node=16 \
```

```
--master_working_dir=. \
  --worker_working_dir=gpfs \
  --lang=python \
  --log_level=debug \
  <APP> <APP_PARAMETERS>
SC Configuration:
                          default.cfg
Queue:
                          default
Reservation:
                          disabled
Num Nodes:
Num Switches:
GPUs per node:
                          0
                        None
Job dependency:
Exec-Time:
                        00:15
                        null
Storage Home:
Storage Properties:
                          null
Other:
       --sc_cfg=default.cfg
       --tasks_per_node=16
       --master_working_dir=.
       --worker_working_dir=gpfs
       --lang=python
       --classpath=.
       --library_path=.
        --comm=integratedtoolkit.nio.master.NIOAdaptor
        --tracing=false
       --graph=false
        --pythonpath=.
       <APP> <APP_PARAMETERS>
Temp submit script is: /scratch/tmp/tmp.pBG5yfFxEo
$ cat /scratch/tmp/tmp.pBG5yfFxEo
#!/bin/bash
#BSUB -J COMPSs
#BSUB -cwd .
#BSUB -oo compss-%J.out
#BSUB -eo compss-%J.err
#BSUB -n 3
#BSUB -R "span[ptile=1]"
#BSUB -W 00:15
```

In order to trac the jobs state users can run the following command:

```
$ bjobs

JOBID USER STAT QUEUE FROM_HOST EXEC_HOST JOB_NAME SUBMIT_TIME

XXXX bscXX PEND XX login1 XX COMPSs Month Day Hour
```

The specific COMPSs logs are stored under the <code>/.COMPSs/</code> folder; saved as a local <code>runcompss</code> execution. For further details please check <code>COMPSs User Manual: Application Execution</code> available at our webpage <code>http://compss.bsc.es</code>.

## 4 Enabling COMPSs Monitor

### 4.1 Configuration

As MareNostrum nodes are connection restricted, the better way to enable the *COMPSs Monitor* is from the users local machine. To do so please install the following packages:

- COMPSs Runtime
- COMPSs Monitor
- sshfs

For further details about the COMPSs packages installation and configuration please refer to the *COMPSs Installation Manual* available at our webpage http://compss.bsc.es. If you are not willing to install COMPSs in your local machine please consider to download our Virtual Machine available at our webpage.

Once the packages have been installed and configured, users need to mount the sshfs directory as follows  $(MN\_USER$  stands for your MareNostrum user and the  $TAR\_GET\_LOCAL\_FOLDER$  to the local folder where you wish to deploy the MareNostrum files):

Whenever you wish to unmount the sshfs directory please run:

```
compss@bsc:~$ sudo umount TARGET_LOCAL_FOLDER/.COMPSs
```

#### 4.2 Execution

Access the COMPSs Monitor through its webpage (http://localhost:8080/compss-monitor by default) and log in with the *TARGET\_LOCAL\_FOLDER* to enable the COMPSs Monitor for MareNostrum.

Please remember that to enable **all** the COMPSs Monitor features applications must be ran with the -m flag. For further information please check the *COMPSs User Manual: Application Execution* available at our webpage http://compss.bsc.es.

Figure 1 illustrates how to login and Figure 2 shows the COMPSs Monitor main page for a MareNostrum application.

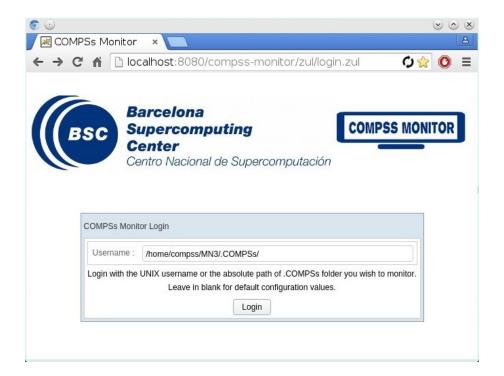

Figure 1: COMPSs Monitor login for MareNostrum

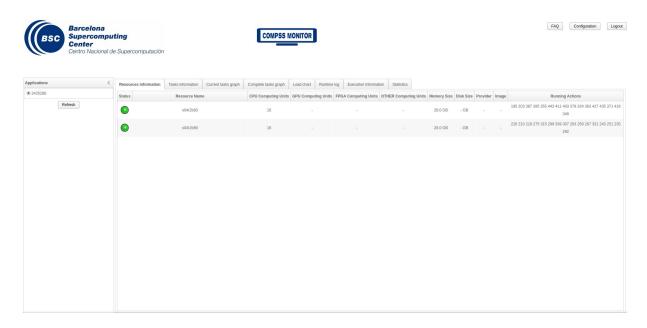

Figure 2: COMPSs Monitor main page for a test application at MareNostrum

Please find more details on the COMPSs framework at

http://compss.bsc.es